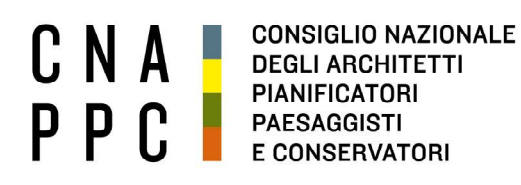

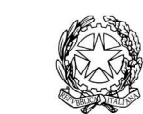

presso il Ministero della Giustizia

via di Santa Maria dell'Anima 10 00186 Roma | Italia tel +39.06.6889901 | fax +39.06.6879520

direzione.cnappc@archiworld.it direzione.cnappc@archiworldpec.it www.awn.it

Cod. H20/P2 Cod. FF/ac Circolare n. 159 Protocollo Generale (Uscita) cnappcrm - aoo\_generale Prot.: 0001363 Data: 28/12/2020

- Ai Consigli degli Ordini degli Architetti, Pianificatori, Paesaggisti e Conservatori - Alle Federazioni e Consulte Regionali LORO SEDI

OGGETTO: Convocazione DCR 13 gennaio 2021–collegamento a distanza.

Si trasmette, in allegato, per conto dell'Ufficio di Presidenza della Conferenza degli Ordini, la convocazione della Delegazione di cui all'oggetto, che si svolgerà esclusivamente a distanza, seguendo le indicazioni operative allegate alla presente circolare.

Con i migliori saluti.

Il Coordinatore del Dipartimento Interni (arch. Franco Frison)

Il Consigliere Segretario Il Presidente

(arch.Fabrizio Pistolesi) (arch.Giuseppe Cappochin)

All.: c.s.

Ai Consigli degli Ordini degli Architetti, Pianificatori, Paesaggisti e Conservatori Alle Federazioni e Consulte Regionali

e p.c. Al Presidente C.N.A.P.P.C. Giuseppe Cappochin Al Coordinatore del Dipartimento Interni Franco Frison Ai Consiglieri Nazionali LORO SEDI

Roma, 23 dicembre 2020

### OGGETTO: Convocazione della Delegazione Consultiva a base Regionale

 Con la presente viene convocata una riunione della Delegazione Consultiva a base Regionale per il giorno:

#### mercoledì 13 gennaio 2021 alle ore 10.00

In collegamento a distanza sulla piattaforma GoToMeeting

con il seguente

#### ORDINE DEL GIORNO:

- Ore 10,00 Introduzione dei lavori da parte dell'Ufficio di Presidenza Relazione del Presidente CNAPPC
- 1° Punto o.d.g. Sintesi e risultanze della Conferenza Nazionale degli Ordini del 17 dicembre 2020

**Interventi** 

- 2° Punto o.d.g. Predisposizione della missiva al CNAPPC della Commissione di approfondimento e sintesi dell'Ordinamento della Professione di Architetto. Presentazione Interventi
- Ore 13,00 Pausa pranzo
- Ore 14,00 Ripresa dei Lavori
- 3° Punto o.d.g. Percorso di avvicinamento al rinnovo del Consiglio Nazionale degli Architetti P.P.C. Presentazione **Interventi**
- 4<sup>°</sup> Punto o.d.g. Preparazione Ordine del Giorno per la Conferenza Nazionale degli Ordini del 12 febbraio 2021 Presentazione Interventi

- 5° Punto o.d.g. Varie ed eventuali
- Ore 17,30 Chiusura Lavori

Con l'occasione i migliori auguri per le imminenti festività, Buon Natale e Felice Anno Nuovo. Cordialmente,

L'Ufficio di Presidenza

Arturo Giusti Enrica Lavezzari Paolo Lo Iacono aundance  $\mathcal{L}$ 

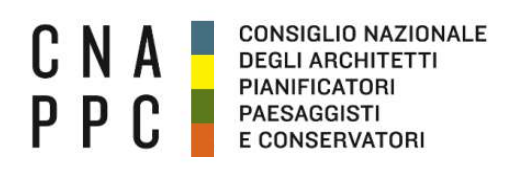

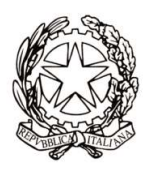

CONFERENZA NAZIONALE DEGLI ORDINI DEGLI ARCHITETTI PIANIFICATORI **PAESAGGISTI** E CONSERVATORI

Delegazione Consultiva a Base Regionale Mercoledì 13 gennaio 2021 - 10.00 – 17.30 Link per il collegamento: https://global.gotomeeting.com/join/248666237

## IMPORTANTE:

Il software è autoinstallante. Qualora, per limitazioni derivanti dal software antivirus o antimalware, non dovesse partire in automatico l'installazione, procedere -come proposto- con il download del software e lanciare manualmente l'applicazione.

# L'accesso dovrà essere effettuato inserendo: Nome, Cognome e Ordine di appartenenza.

Una volta effettuato l'accesso all'aula virtuale, il partecipante in alcuni casi avrà di default l'audio attivato, il quale dovrà essere spento manualmente per evitare interferenze con l'aula (icona microfono (1) nel pannello di controllo del GoToMeeting).

L'intervento è regolamentato da un moderatore a cui si dovrà chiedere - attraverso la chat di sistema - di poter intervenire. Nel momento in cui si è chiamati a farlo, si dovrà riaprire l'audio e la webcam cliccando sull'icona microfono e webcam che torneranno ad essere verde.

Effettuato l'acceso all'aula, nel caso di problemi con l'audio, si consiglia di uscire per effettuare di nuovo l'accesso.

## Per la buona riuscita dell'evento e per evitare il blackout delle webcam, invitiamo i partecipanti a non accendere le webcam nel momento in cui ci si connette e di accenderle solo se chiamati ad intervenire.

Per attivare microfono (1) e webcam (2) cliccare sulle relative icone tonde posizionate in alto nel pannello di gestione del gotomeeting, che diventeranno verdi. Cliccare di nuovo per escluderle. Dai relativi menù a tendina si selezionano il microfono (3), gli speaker (4) e la webcam (5).

Se la propria immagine o quella dei partecipanti non viene riprodotta, cliccare sui tre puntini (6) posti sotto l'icona della webcam e selezionare "Condividi webcam personale". Per vedere le altre webcam selezionare "Mostra tutte le webcam".

E' obbligatorio, per evitare effetti di eco e suoni di innesco (larsen) che renderebbero impossibile lo svolgimento della videoconferenza, utilizzare cuffie e microfono al posto di altoparlanti esterni.

Come già detto, perché la qualità dell'audio sia massima per tutti i partecipanti, è importante tenere, durante la conferenza, il microfono chiuso per attivarlo solo al momento dell'intervento. Il microfono e la telecamera si abilitano e disabilitano nella schermata del client di gotomeeting, cliccando sull'icona che li rappresenta (1) e (2).

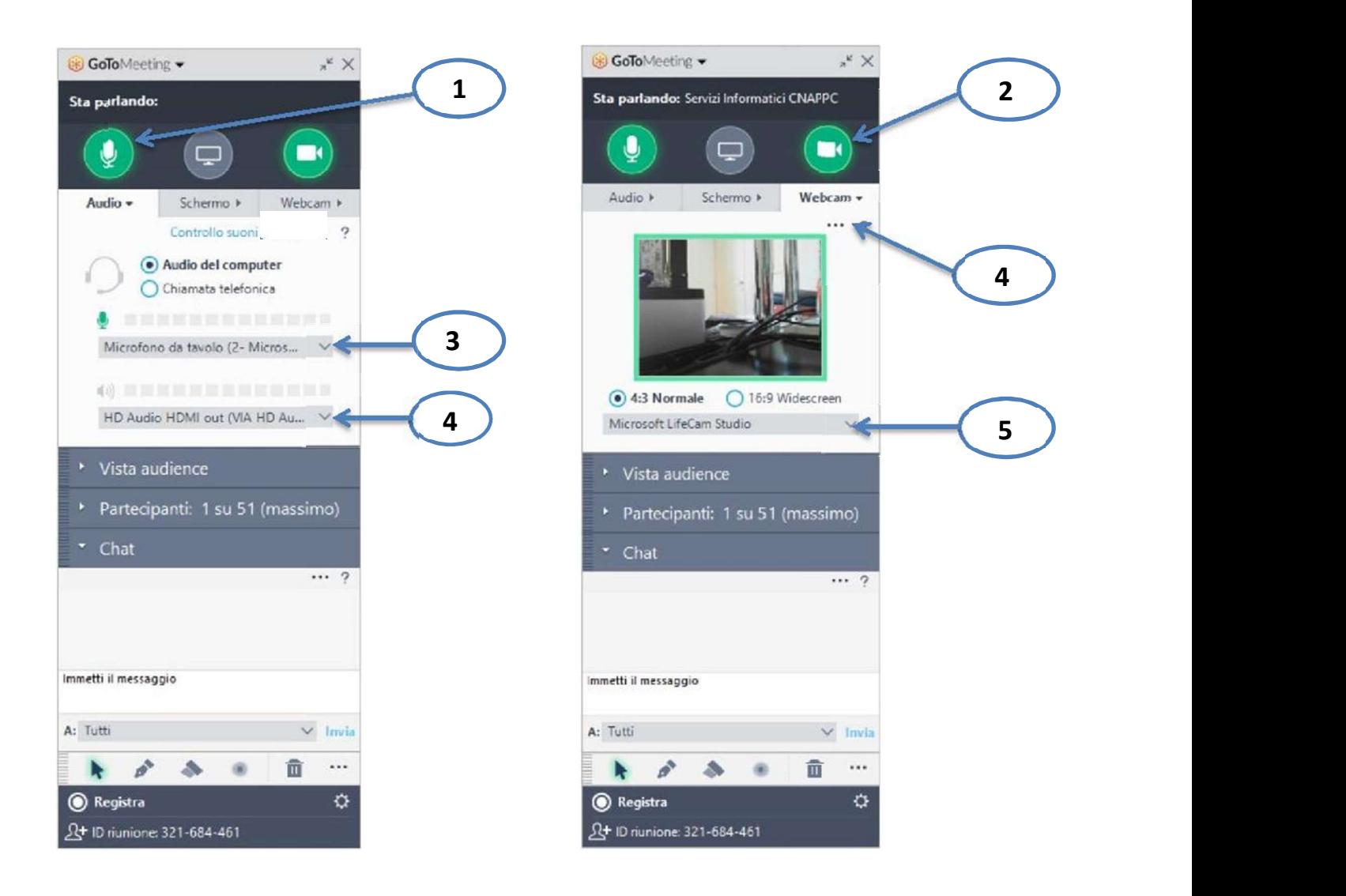

Link per accedere alle domande frequenti sul funzionamento del gotomeeting:

http://www.gotomeeting.it/meeting/online-meeting-support

È la prima volta che usi GoToMeeting? Facciamo un rapido controllo del sistema:

https://link.gotomeeting.com/system-check